# **Uputstvo za prijavu na NI4OS trening sistem**

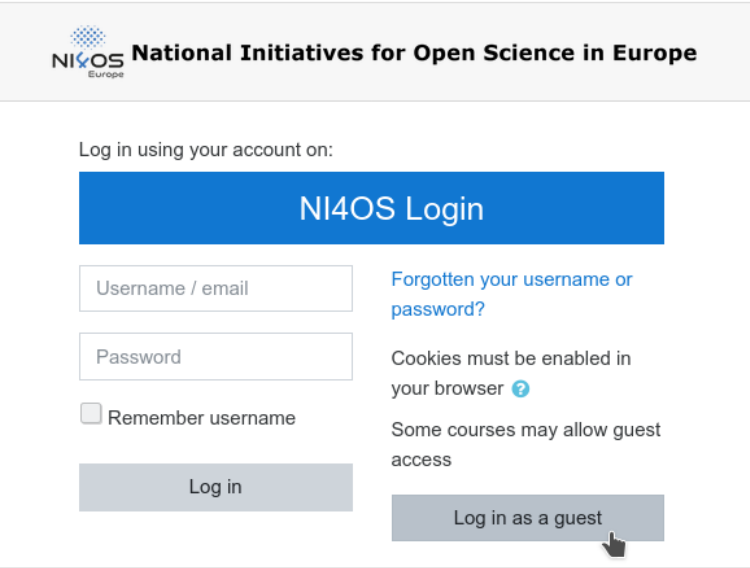

Ukoliko želite da se prijavite kao "Gost" na sistem, bez otvaranja korisničkog naloga – kliknite na link **"Log in as a guest"**. I u ovom slučaju imate pristup materijalima i vebinaru, ali Vaše ime će biti "Guest" i neće Vas biti moguće prepoznati u listi prisutnih.

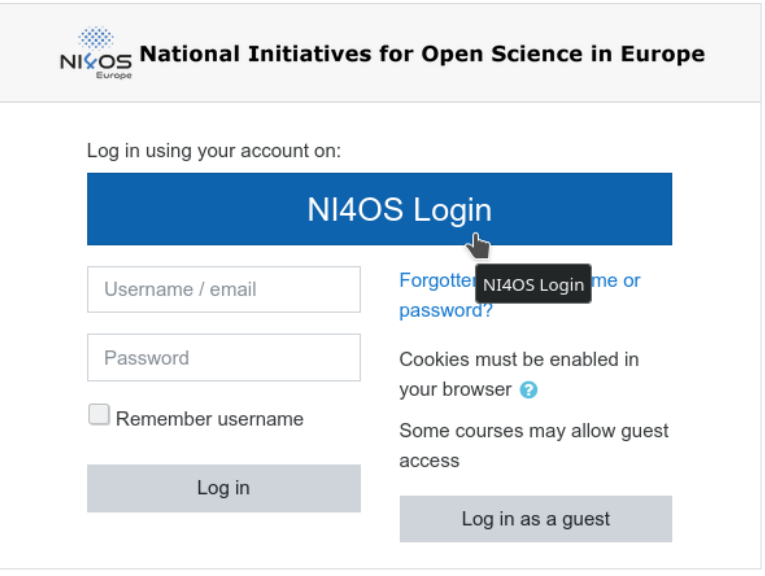

Ukoliko želite da Vaše ime bude u listi prisutnih, te da možete pristupati i brojnim drugim izuzetno korisnim sadržajima na portalu za obuku NI4OS projekta – napravite novi nalog klikom na **"NI4OS Login"**.

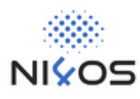

## Log in with your academic/social account

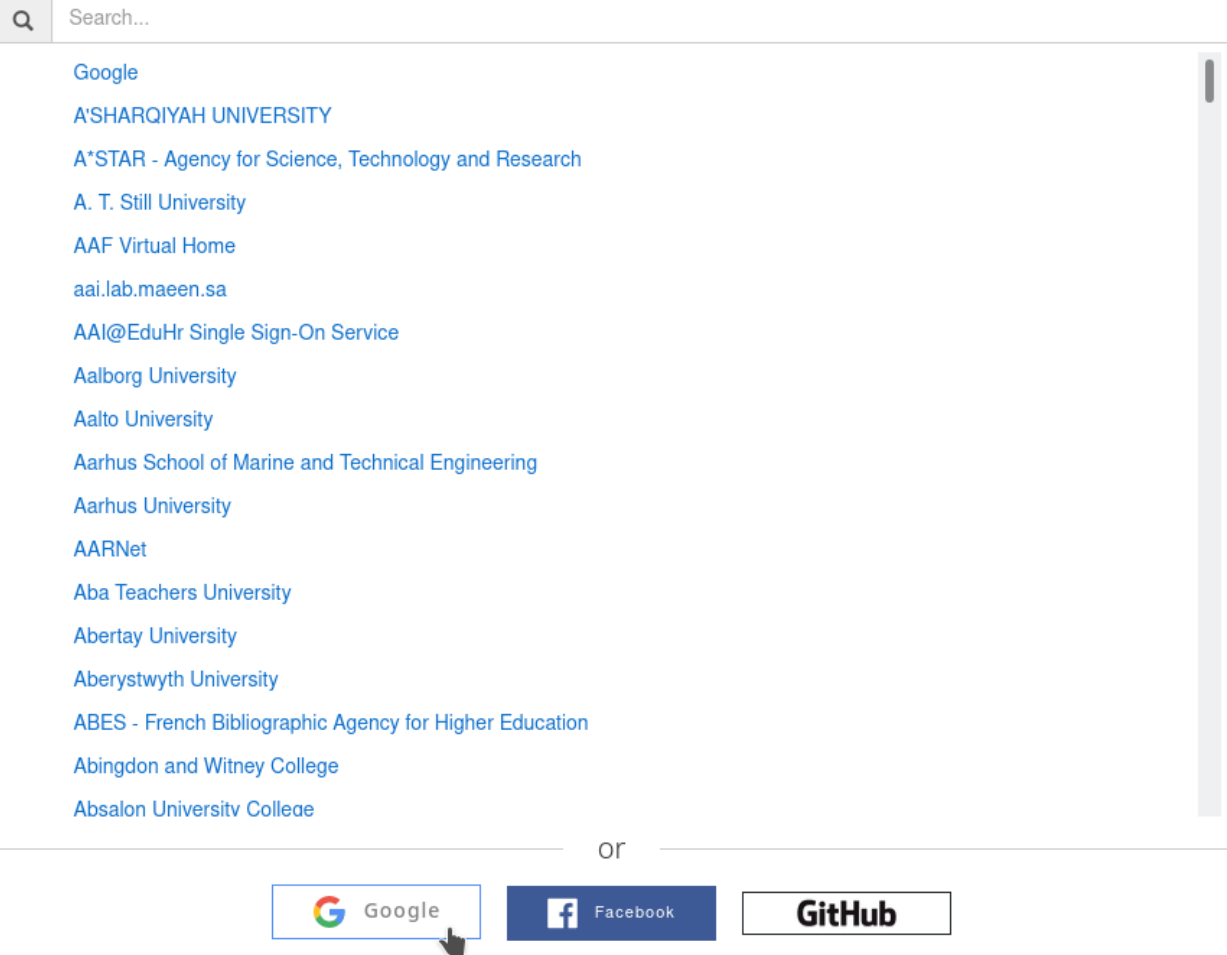

Na ovom ekranu možete odabrati servis preko kojeg želite da se prijavite, a moguće je odabrati i jednu od društvenih mreža, uključujući Google, Facebook ili Github. Google nalozi funkcionišu i za servise koji su dio poslovnih rješenja i ne moraju imati adresu koja se završava na @gmail.com.

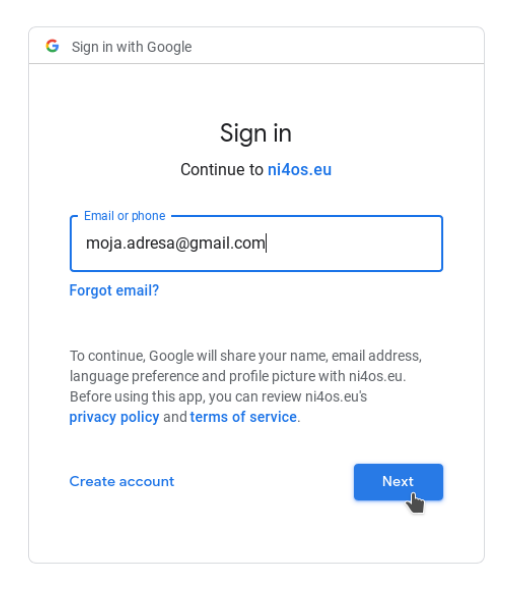

Na ovom ekranu unesite Vašu e-mail adresu.

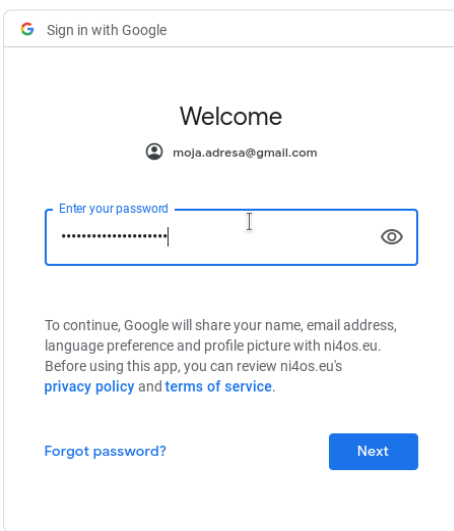

Sada unesite pristupnu lozinku. Obratite pažnju da lozinku unosite na Google servisu koji nije dio NI4OS projekta i kojem NI4OS projekat nema pristup. Vaša lozinka je poznata samo Vama i Google servisu i nikada je nećemo tražiti od Vas.

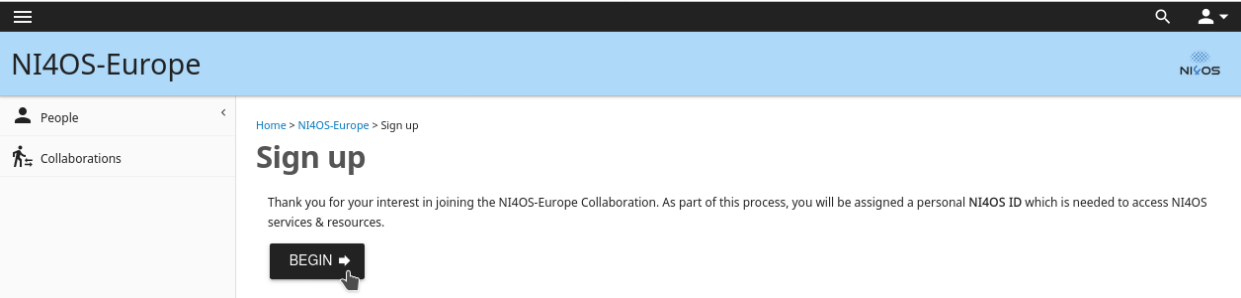

Nakon uspješne prijave treba da završite proces pravljenja naloga. Kliknite na "**BEGIN**".

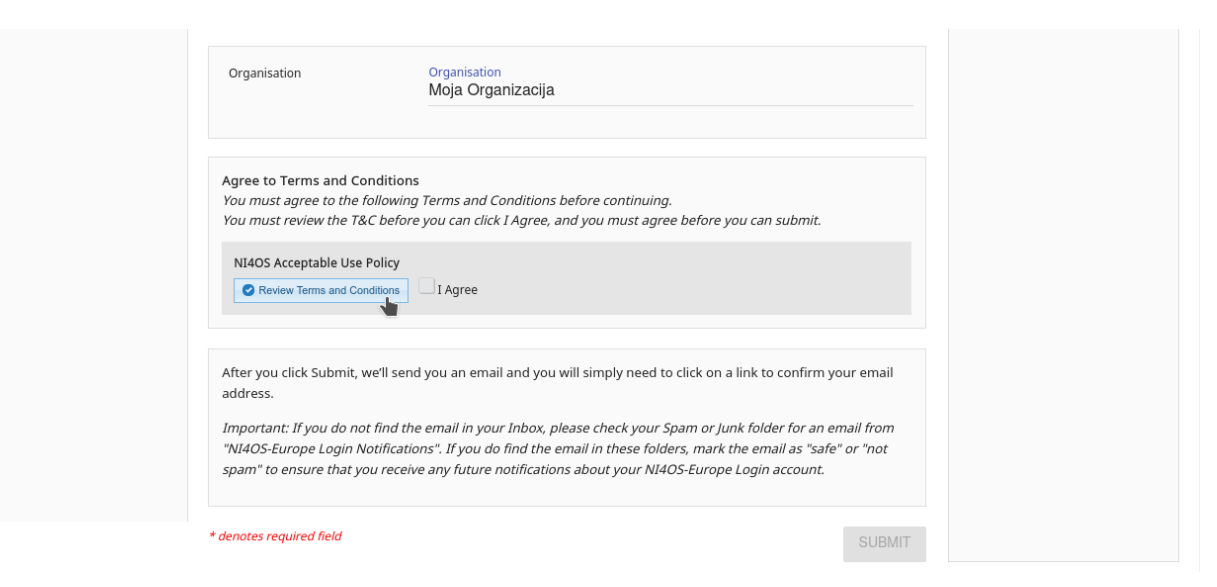

Dopunite podatke o Vama, kliknite na "**Review Terms and Conditions**" da pročitate pravila pristupa servisu i kliknite na "**I Agree**" ukoliko su Vam oni prihvatljivi.

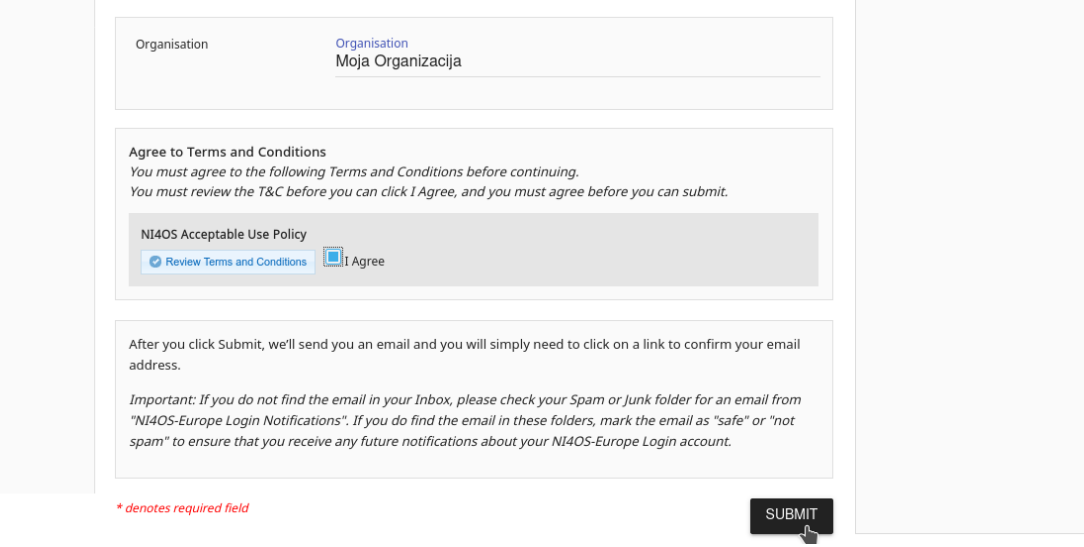

Nakon toga kliknite na "SUBMIT".

 $2 \equiv$ NI4OS-Europe Login NIVOS  $\mathbf{\hat{E}}$  Collaborations Home Please verify your email address to activate your account To verify your email address, just click on the link in the email we sent you when you registered. Important: If you do not find the email in your Inbox, please check your Spam or Junk folder for an email from "NI4OS-Europe Login Notifications". If you do find the email in these folders, mark the email as "safe" or "not spam" to ensure that you receive any future notifications about your NI4OS-Europe Login account.

### Sada će sistem poslati e-mail na vašu adresu kako bi verifikovao da ste to zaista Vi.

#### Request to join NI4OS-Europe Inbox x

NI4OS-Europe Login Notifications <noreply@faai.grnet.gr>

You have requested to join the NI4OS-Europe. As part of this process, you will be assigned a personal NI4OS ID which is needed to access NI4OS services & resources.

To confirm your request and to verify this email address belongs to you, click the link below and then sign in using the login credentials from your home identity provider.

https://aai.ni4os.eu/registry/co\_invites/reply/c7aed6682d272e94c5d137753b0508a6547dd328

If you didn't make this request or if you believe an unauthorised person is attempting to access NI4OS resources using your identity, you should ignore this message.

Thank you, NI4OS-Europe AAI Support

to me. NI40S-Europe

Klinite na link u mailu.

# NI4OS-Europe Login

### **Invitation to NI4OS-Europe**

Invitation for Mihajlo Savic @ Accept | @ Decline

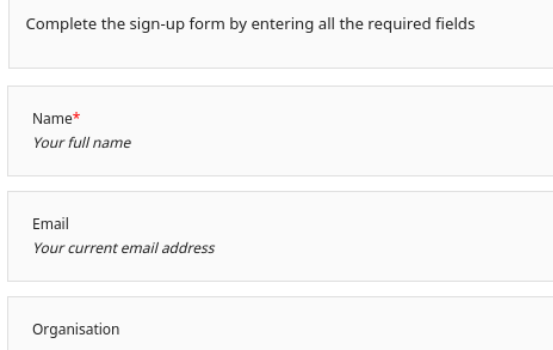

Prihvatite poziv klikom na "Accept".

Čestitamo, sada moežete da se prijavite na sistem pod Vašim imenom i korisničkim nalogom. Prijavu vršite tako što kliknete na "NI4OS Login" i odaberete ponovo isti servis (npr. Google u ovom primjeru). Nakon toga će Vas sistem prijaviti na kurs.